# **Mais informações sobre o PJe**

# **No site do TRT-2 (ww2.trt2.jus.br)**

Nosso site disponibiliza **materiais explicativos e didáticos** que oferecem instruções de uso do sistema de processo eletrônico. Além disso, também é possível consultar a **legislação relacionada ao PJe**, bem como as prorrogações de prazos por indisponibilidade do sistema.

Para ter acesso a essas informações no site do TRT-2, clique na opção "PJe".

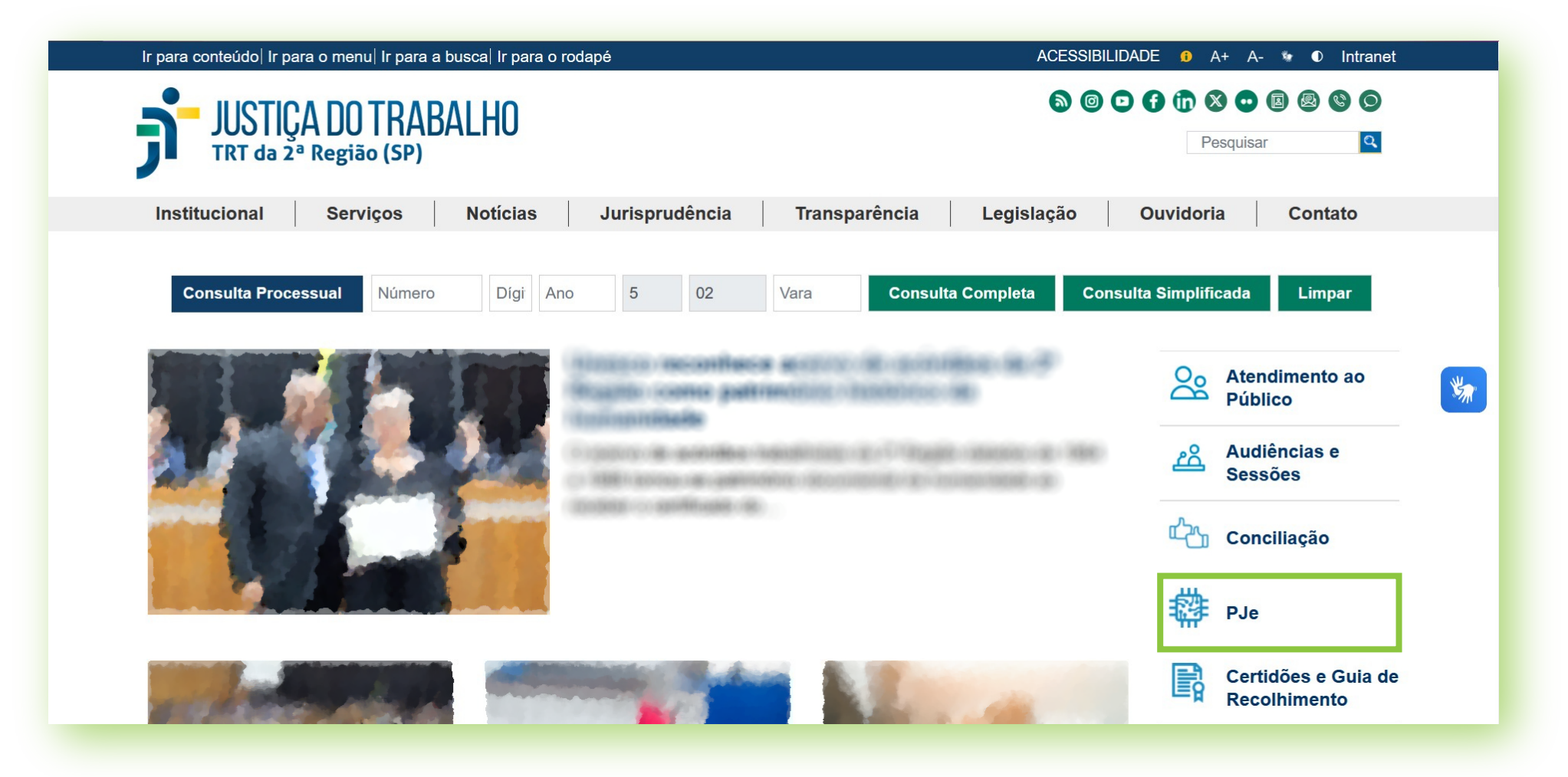

# **Numa Unidade de Apoio Operacional (UAO)**

A *Unidade de Apoio Operacional (UAO)*, antigo Centro Integrado de Apoio Operacional (CIAO), está preparada para prestar auxílio presencial a advogados e partes.

 As salas estão equipadas com computadores e scanners. O interessado poderá dirigir-se a qualquer uma delas, independentemente da jurisdição onde tramita seu processo.

 Encontre a UAO no Fórum Trabalhista mais próximo. Verifique os endereços em nosso site: *ww2.trt2.jus.br > Contato > Telefones e Endereços*.

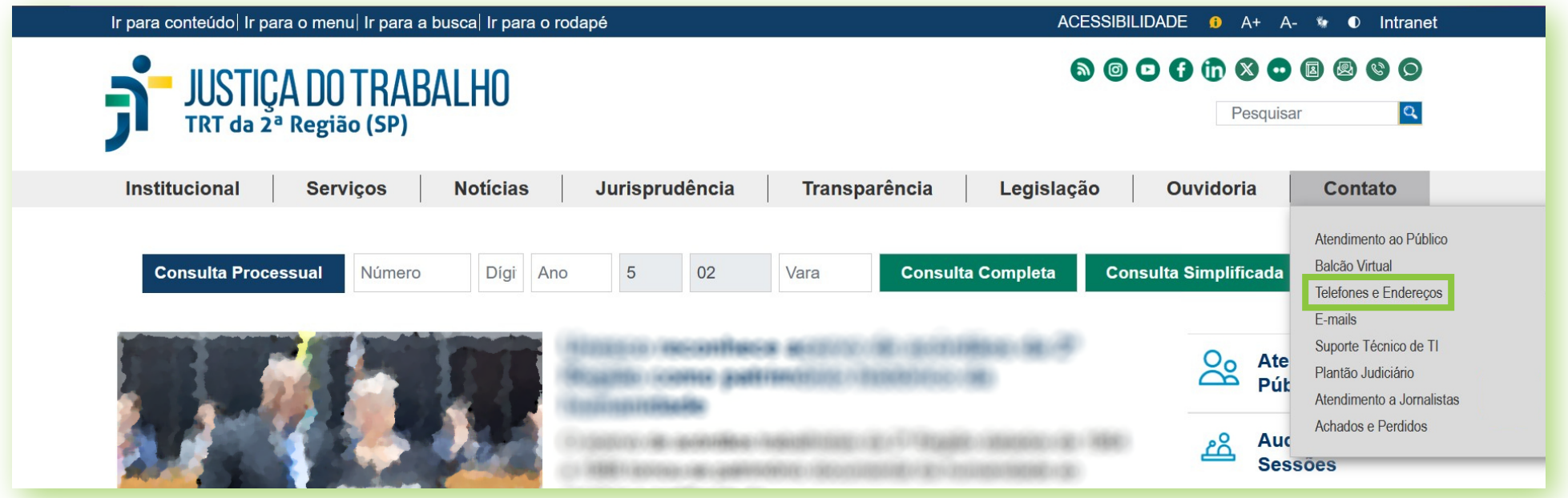

# **No Balcão virtual**

Direcionada ao 1º grau e precatórios, a plataforma de videoconferência denominada "Balcão Virtual" pode ser utilizada para informações processuais e também para o atendimento telepresencial de advogados, partes e procuradores.

 A plataforma está disponibilizada na página inicial do site do Tribunal, no menu *Contato > Balcão Virtual* e pode ser usada exclusivamente no horário de atendimento ao público, das 11:30h às 18h, nos dias úteis em que houver expediente forense.

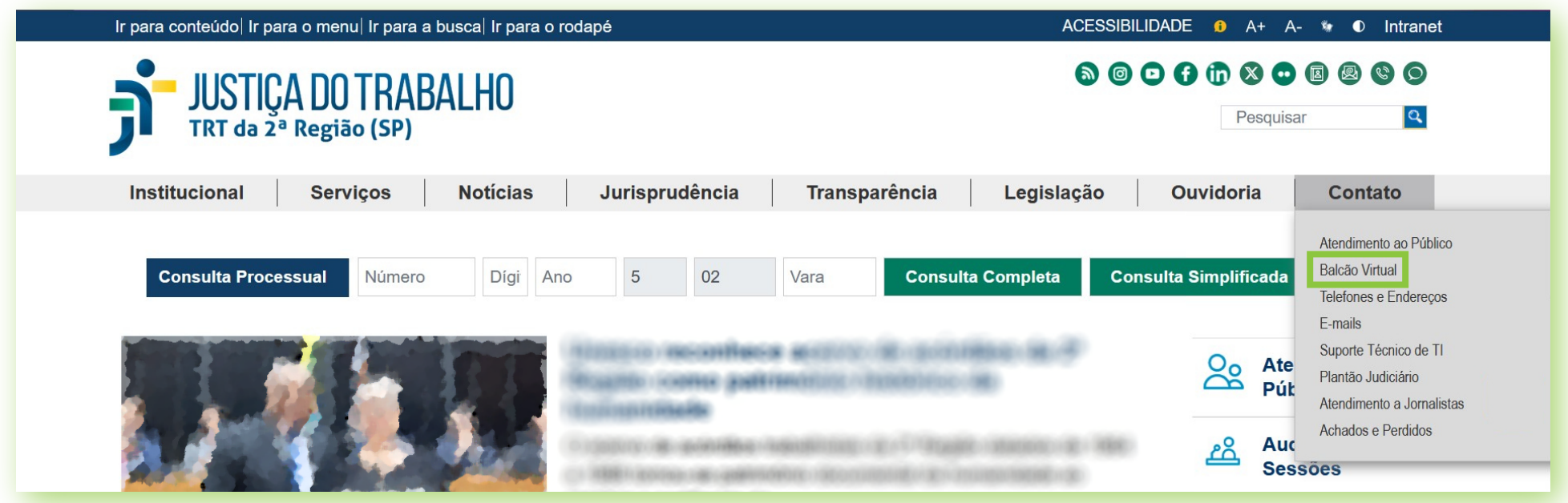

No caso de problemas técnicos, contate o Service Desk do TRT-2 pelo telefone ou WhatsApp: (11) 2898-3443. No caso de dúvidas na utilização do sistema PJe, procure um dos postos de serviço das Unidades de Apoio Operacional.

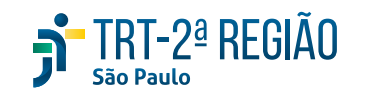

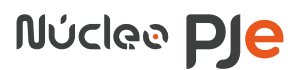

Estarão disponíveis:

# **> Acesso ao PJe (TRT-2)**

Acesso ao ambiente (PJe 1º Grau e PJe 2º Grau);

Validação de documentos (chave de acesso) (PJe 1º Grau e PJe 2º Grau);

### Acervo eletrônico - Envio;

O Acervo Eletrônico é utilizado atualmente por procuradores para a juntada de arquivos de áudio e vídeo, não comportados pelo PJe, nos formatos MP3 ou MP4; advogados podem juntar mídias diretamente no PJe (Portaria GP/CR nº 09/2017).

## Acervo eletrônico - Consulta;

### Consulta processual (pública);

Na consulta processual de acesso público é possível verificar o andamento do processo apenas informando o seu número. Esse acesso dispensa uso de login e senha ou certificado digital.

### Consulta processual (login e senha);

Para realizar uma consulta avançada, que possibilita a visualização de documentos do processo, é necessário logar-se informando login e senha. A senha pode ser gerada a partir do sistema PJe em *Menu Completo > Cadastro > Senha*.

### PJe-Calc Cidadão;

A ferramenta PJe-Calc Cidadão foi desenvolvida para facilitar o trabalho dos advogados e do público em geral no que tange à elaboração dos cálculos trabalhistas. Adquire especial importância com a entrada em vigor da reforma trabalhista, quando passou a ser obrigatório informar, já na petição inicial, os valores pedidos no processo. Conforme dispõe também a Res. CSJT nº 185/2017, em seu art. 22, §7º, os cálculos juntados por partes e advogados em PDF deverão ser preferencialmente acompanhados do arquivo PJC, exportado do PJe-Calc. No site do TRT, a ferramenta pode ser baixada gratuitamente e não requer conexão com a internet para ser utilizada.

### e-Carta;

O PJe dispõe dessa ferramenta para agilizar o envio e controle das correspondências em processos eletrônicos.

### **> Prorrogações de prazos por indisponibilidade do sistema**

### Indisponibilidade de Serviços;

Acesso à página com informações dos dias em que sistemas e serviços on-line ficam indisponíveis para acesso.

### Tabela de Feriados e Suspensões de Expediente;

Acesso ao calendário do TRT da 2ª Região com as indicações de feriados e suspensões de expediente.

### **> Legislação específica**

Nessa área há links para acessar as normas específicas referentes ao PJe.

### **> Subcomitê Regional do Processo Judicial Eletrônico (CRPJe)**

Nessa área há instruções para consultar normas, composição, competência e atividades do *Subcomitê Regional do Processo Judicial Eletrônico (CRPJe)*.

### **> Manuais e vídeos demonstrativos**

Área que disponibiliza links para *manuais, guias práticos, vídeos demonstrativos* e demais materiais de instrução sobre requisitos de acesso ao sistema, instalação e utilização do PJe, aplicativo JTe, assinador digital, ferramentas e recursos para audiências e sessões virtuais, etc.

### **> Cronograma de Implantação**

Reúne informações acerca da integração das jurisdições e órgãos do TRT da 2ª Região ao PJe.

### **> PJe no CSJT**

Nessa área é possível encontrar o *manual do advogado* e acessar o site oficial do PJe no TST.

### **> Outras informações**

Informações básicas acerca do PJe, tais como descrição, histórico, certificação digital e dúvidas e problemas técnicos.

O uso da ferramenta está disciplinado no *ATO GP/CR nº 4/2023*.

# **Por telefone ou WhatsApp**

# **Service Desk do TRT-2: (11) 2898-3443**

- Atendimento relacionado ao uso do certificado digital;
- Auxílio para acessar o sistema PJe, observando os requisitos técnicos de acesso;

- Encaminhamento de problemas técnicos, vinculados à operação do sistema, para a equipe de Tecnologia da Informação do TRT-2.

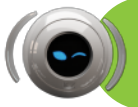

O horário da UAO e de seus postos de serviço é das 11:30h às 18h.

Advogados e Partes

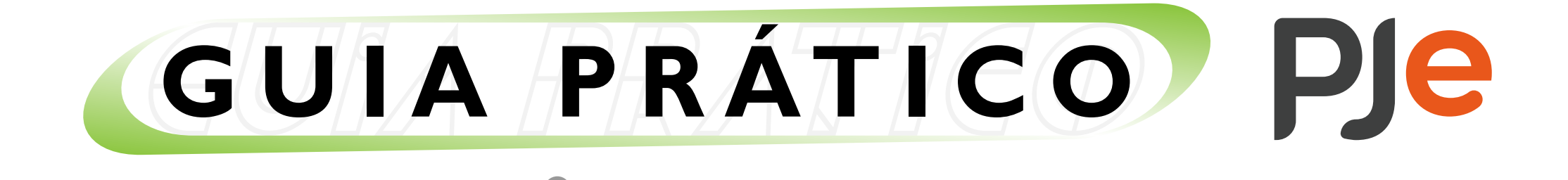